## **123 Manual for Access control of the USB wireless adapter LP-N24U in AP + Client Mode.**

**LPN24U\_M123\_END01W**

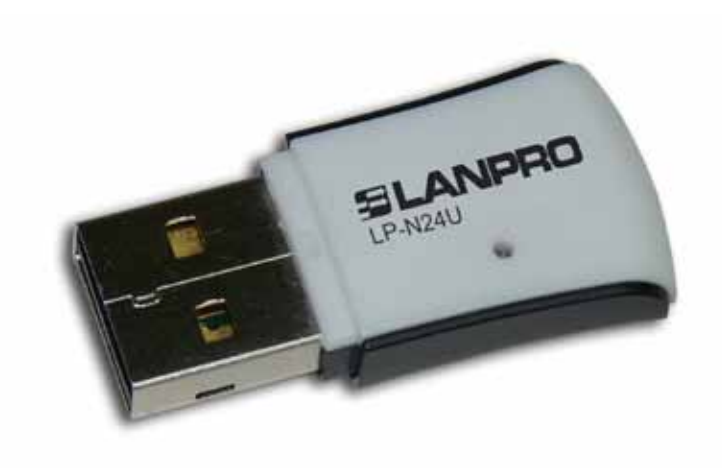

## **123 Manual for Access control of the USB wireless adapter LP-N24U in AP + Client Mode.**

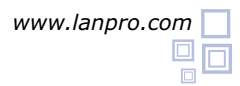

**3**

**4**

- In order to configure the Access Control through MAC Addresses, you must have configured first the LP-N24U in AP+Client Mode as described in document LPN24U\_M123\_ENC01. **1**
- In the window of the Software select option: List **2** as shown in figure 1. **SLANPRO SSID**

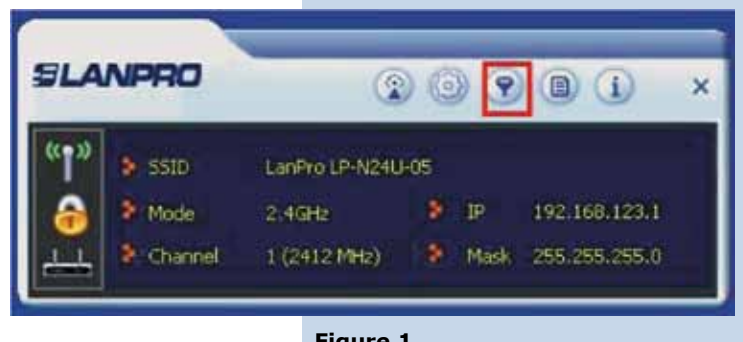

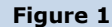

Proceed to enable the list by selecting the combo box and selecting the desired option as per your needs. **Allow all**: for enabling Access to all MAC addresses added to the list or **Reject all**: for disabling access to all MAC addresses that are in the list. Please see figure 2.

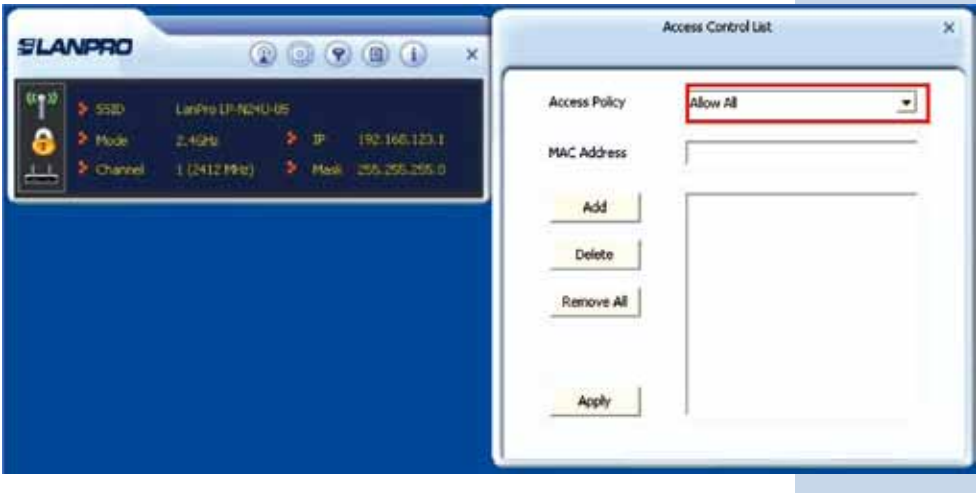

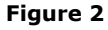

Proceed to add the MAC addresses and select: **Add**, once finished adding all the MAC addresses, select: **Apply**, as shown in figures 3 and 4.

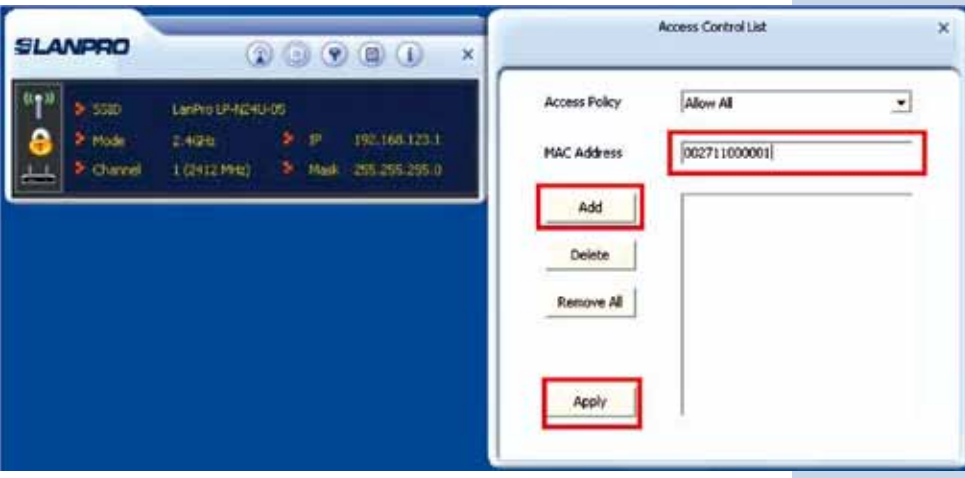

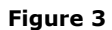

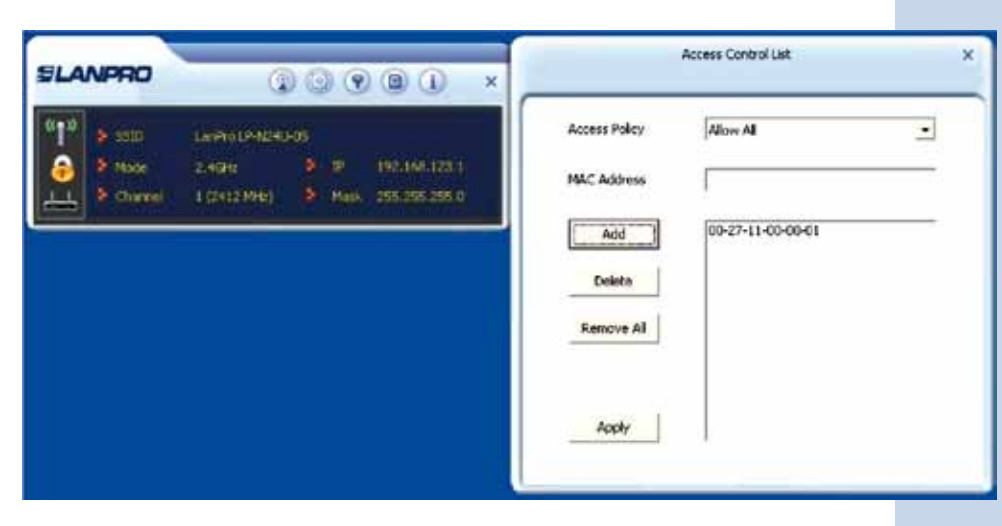

**Figure 4**

In order to erase all MAC Addresses from the list, select: **Remove all**, if you want to erase only one of them, select it and then select option: **delete**. **5**